# Anleitung zur Meldung einer Veranstaltung

1. Gehen Sie auf die Internetseite der Gemeinde unter www.kirchroth.de und klicken Sie auf die Rubrik "Freizeit" und anschließend auf "Login/-out".

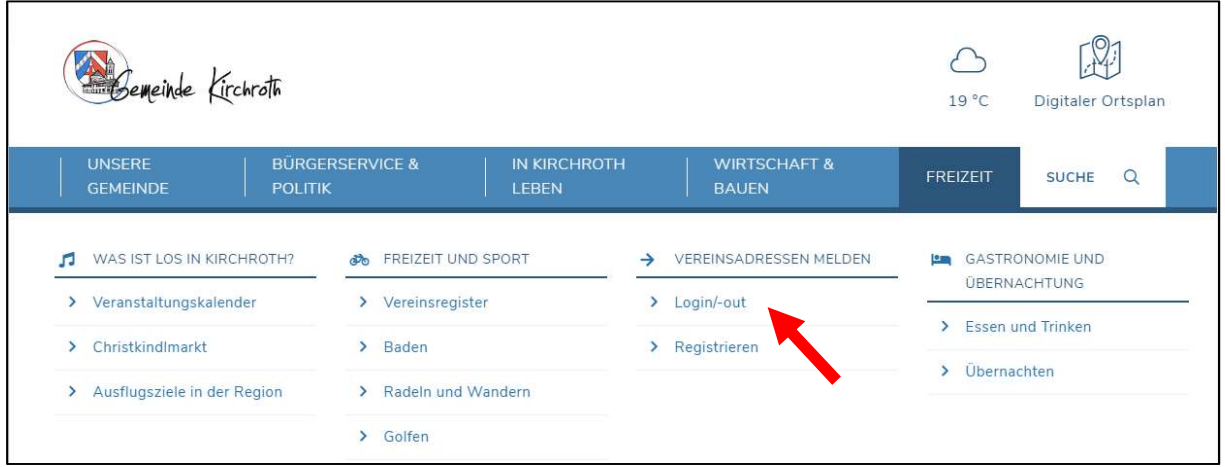

## 2. Melden Sie sich nun mit Ihren Benutzerdaten an.

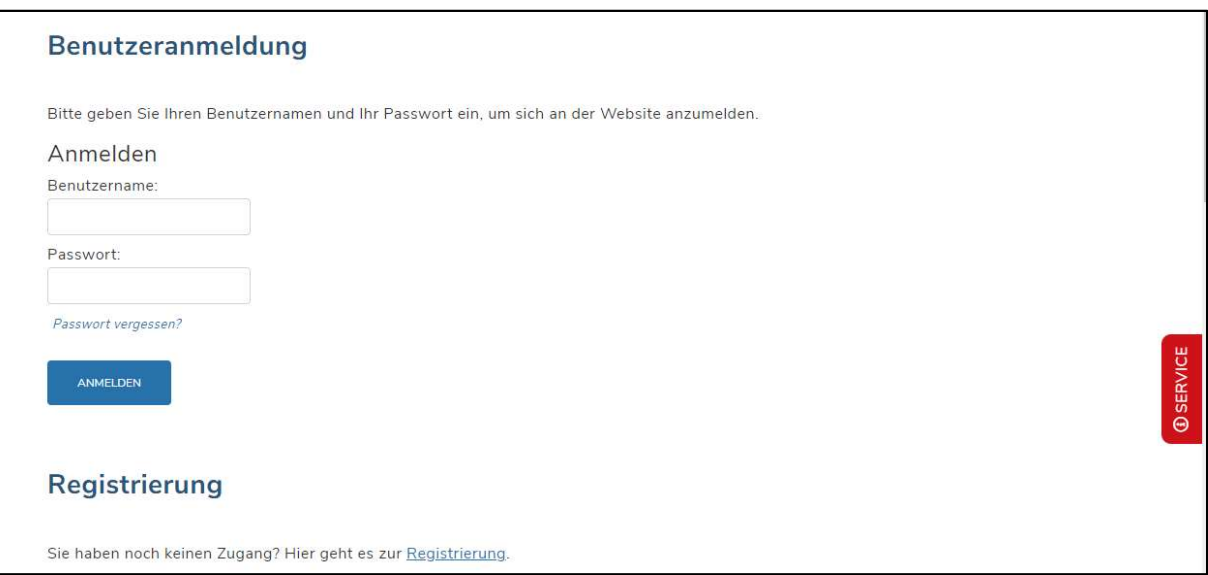

### 3. Klicken Sie auf das Gemeindelogo, um auf die Startseite zu gelangen.

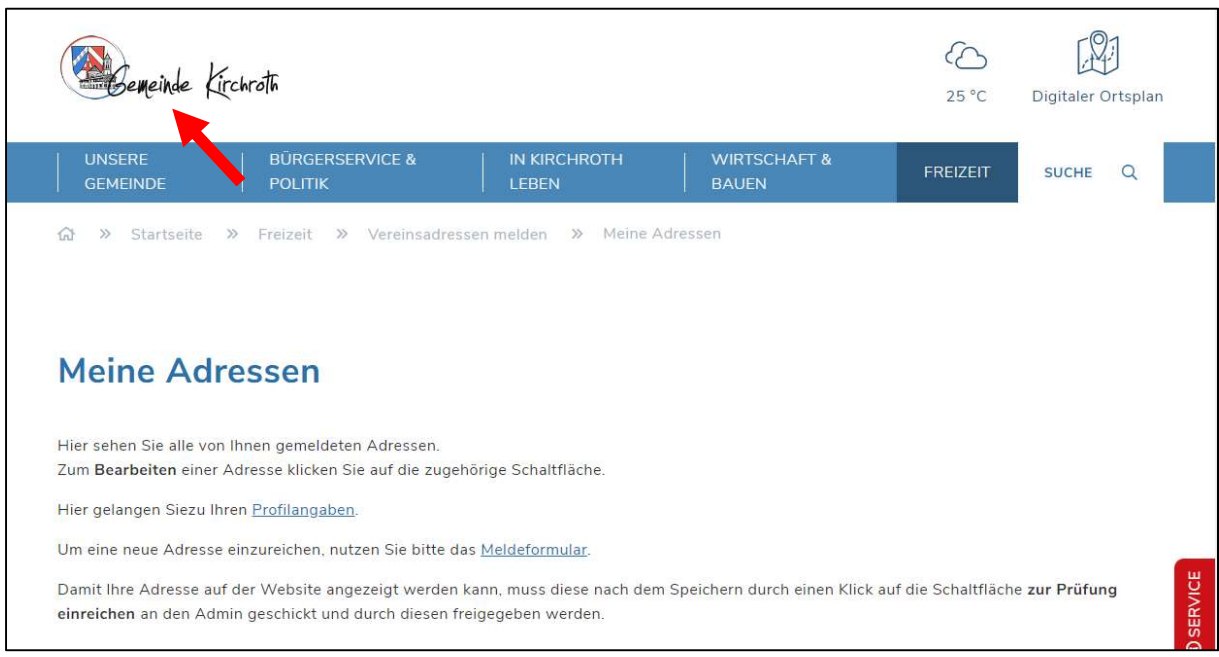

4. Scrollen Sie zum Veranstaltungskalender hinunter und klicken auf "Veranstaltung melden". Anschließend klicken Sie bitte auf "Neue Veranstaltung erstellen".

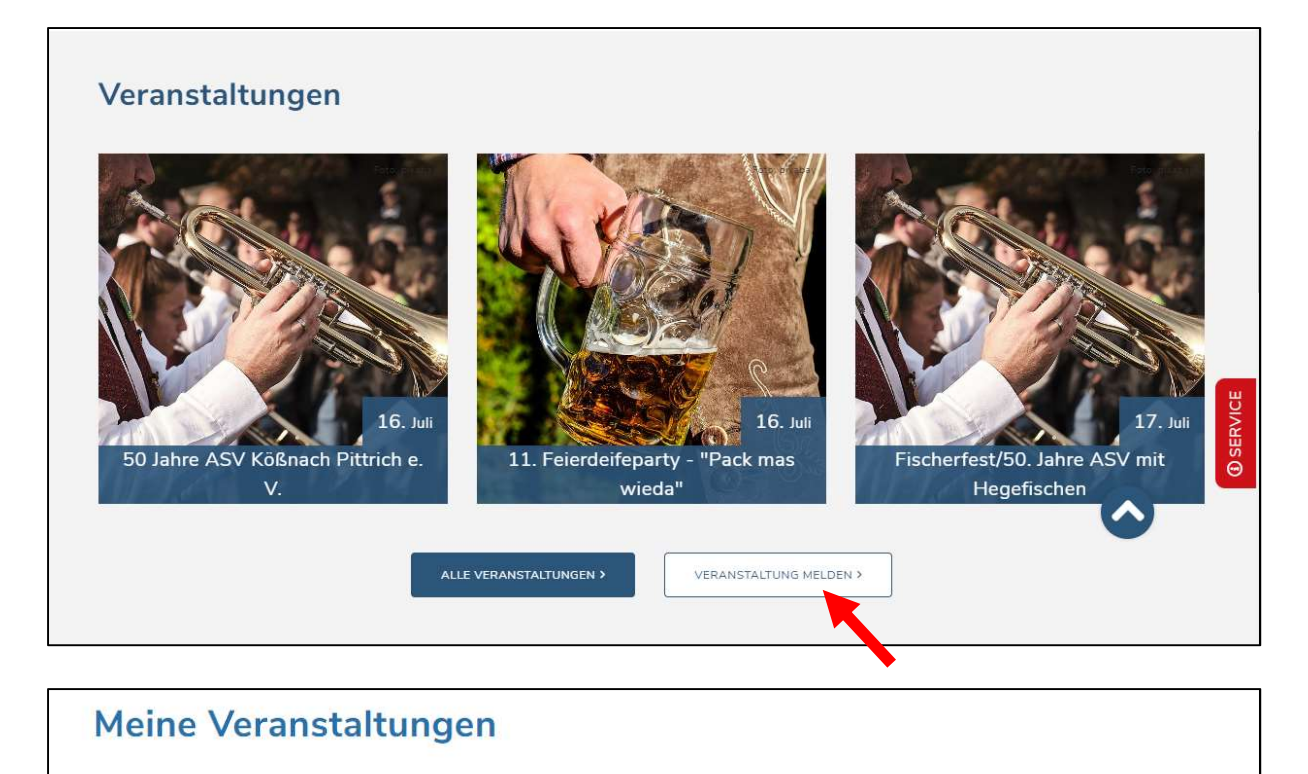

NEUE VERANSTALTUNG ERSTELLEN

#### 5. Geben Sie nun die Daten Ihrer Veranstaltung ein und klicken anschließend auf "Veranstaltung erstellen".

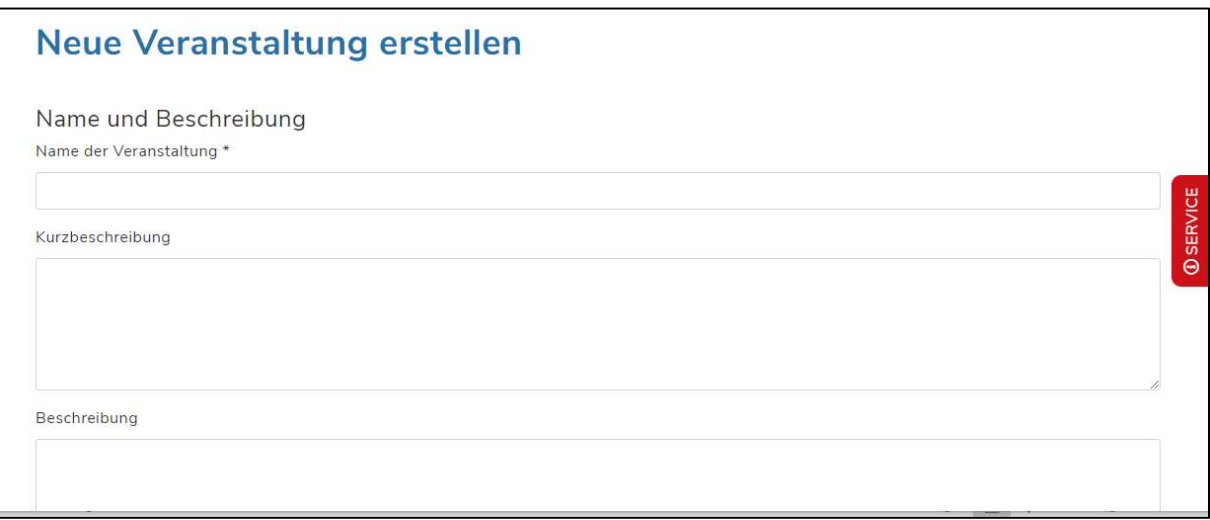

6. Es erscheint nun die nachfolgende Meldung. Sie erhalten die Meldung zur Bestätigung als E-Mail.

Die Veranstaltung muss von der Gemeinde freigegeben werden. Bei der Freigabe wird auch ein Bild, passend zum Anlass, hinzugefügt. Sobald die Veranstaltung freigegeben ist, erscheint Sie im Veranstaltungskalender.

Bitte beachten Sie, dass die Freischaltung bis zum nächsten Werktag dauern kann.

## **Aktueller Status**

Das ist Ihr aktueller Status Abmelden Benutzername: Test2 Abmelden

## **Meine Veranstaltungen**

Die Veranstaltung wurde eingefügt.

**D**SERVICE